# **Selectividad** con (eficacia) 2024MH **UNIVERSITAS** Miguel Hernández

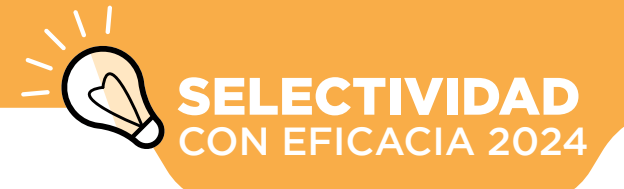

NTE **ANTES DEL** *EXAMEN* **Organiza un** 

**plan de** 

**Practica deporte**

**Reserva energía**

**Prepara lo necesario**

**Horas antes del examen**

**repaso**

CONSEJOS PREVIOS

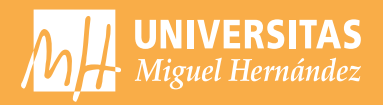

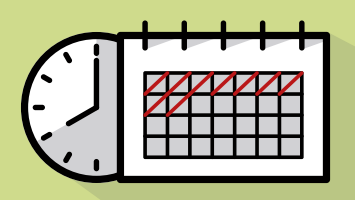

el de descanso. Las horas que vas a dedicar a cada asignatura dependen de la dificultad te planteas conseguir en cada una de ellas.

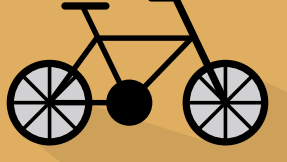

Cuando el examen se acerque aumentará tu ansiedad. Para reducirla, practica algún deporte, realiza ejercicios de relajación y confía en ti mismo.

Evita las "empolladas" la noche anterior, duerme y descansa. Durante el día puedes hacer un repaso general pero, por la noche, relájate.

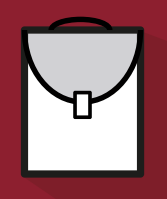

Antes de acostarte no olvides preparar todos los utensilios que vas a necesitar en el examen: bolígrafos, lápiz, goma, regla, reloj, calculadora… Recuerda que debes escribir todas las respuestas con bolígrafo.

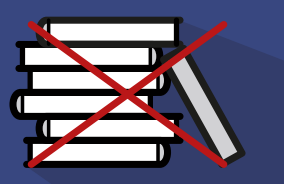

No estudies ni repases el día del examen, tampoco unas horas antes del mismo, mantén tu mente despejada. En todo caso, sólo revisa ese dato que sabes que a veces se te olvida.

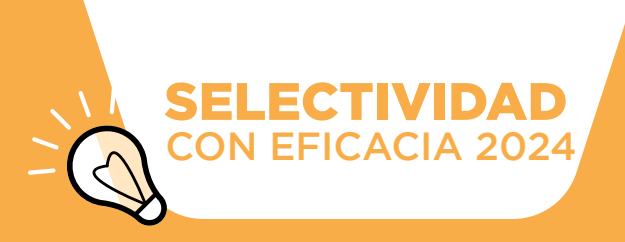

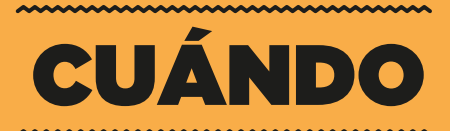

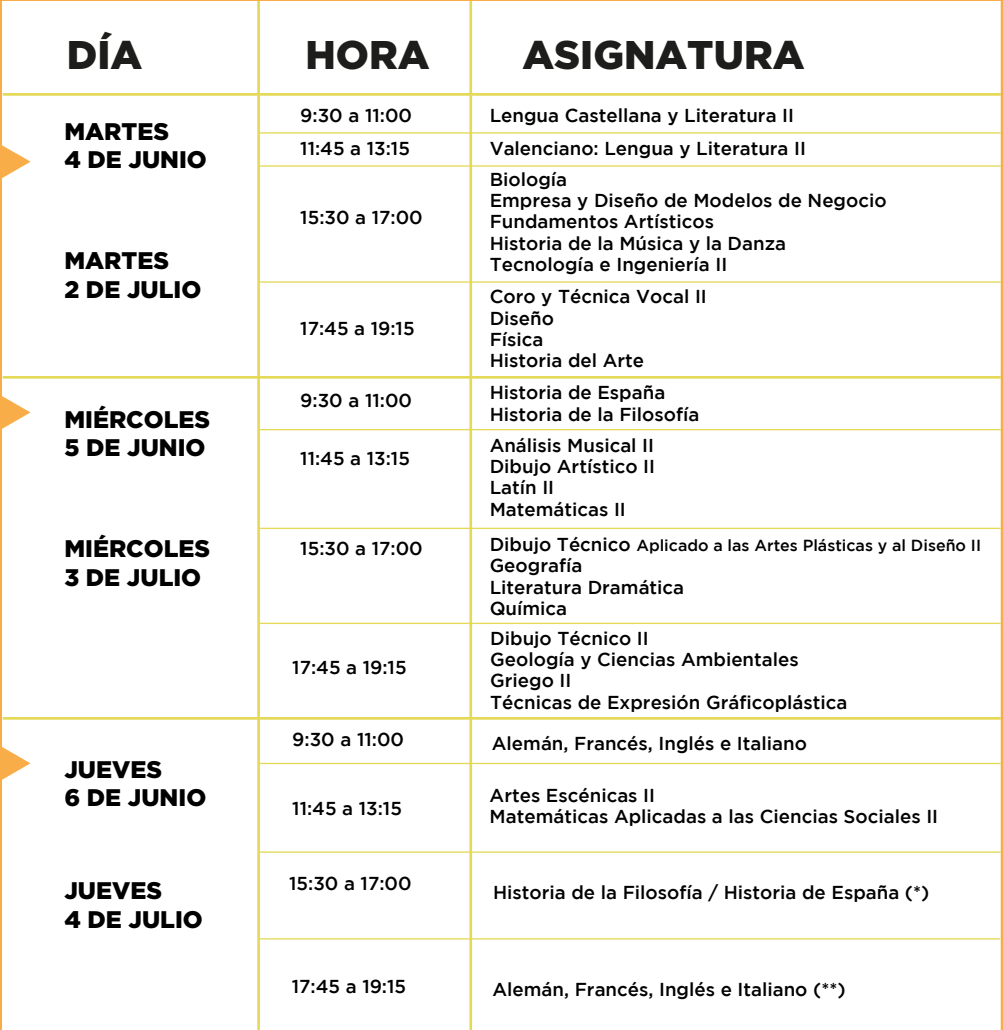

(\*) El estudiantado que esté matriculado en las PAU en Historia de España y también de Historia de la Filosofía, hará el examen de Historia de España<br>en el horario de miércoles a las 9:30h y el examen de Historia de la Fil

(\*\*) El estudiantado que esté matriculado en las PAU en más de un idioma extranjero hará el examen de su primer idioma extranjero cursado en bachillerato en horario de jueves a las 9:30h. El otro examen de idioma extranjer

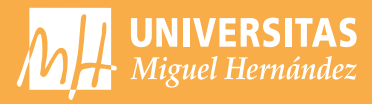

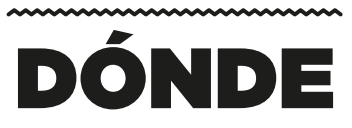

\*T: Tribunal.

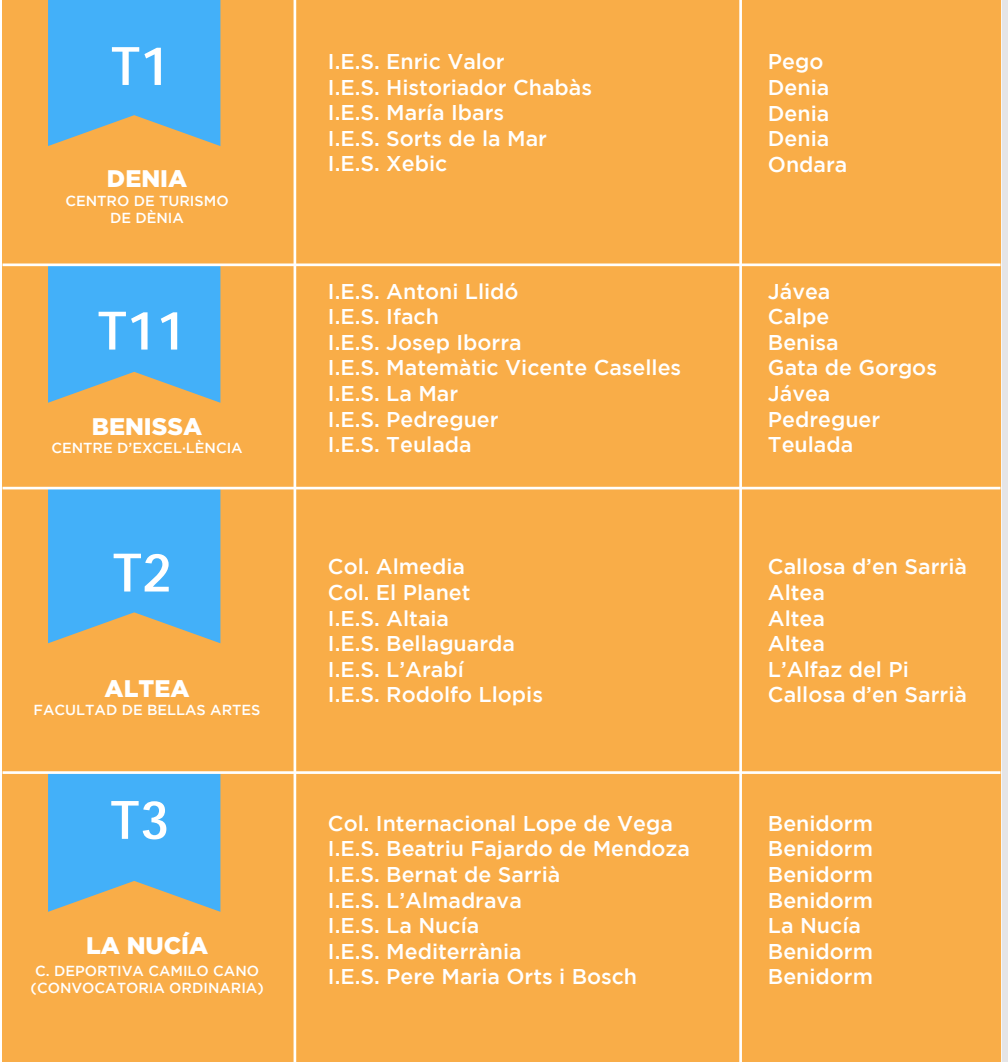

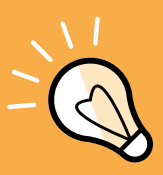

#### SELECTIVIDAD CON EFICACIA 2024

DÓNDE

\*T: Tribunal.

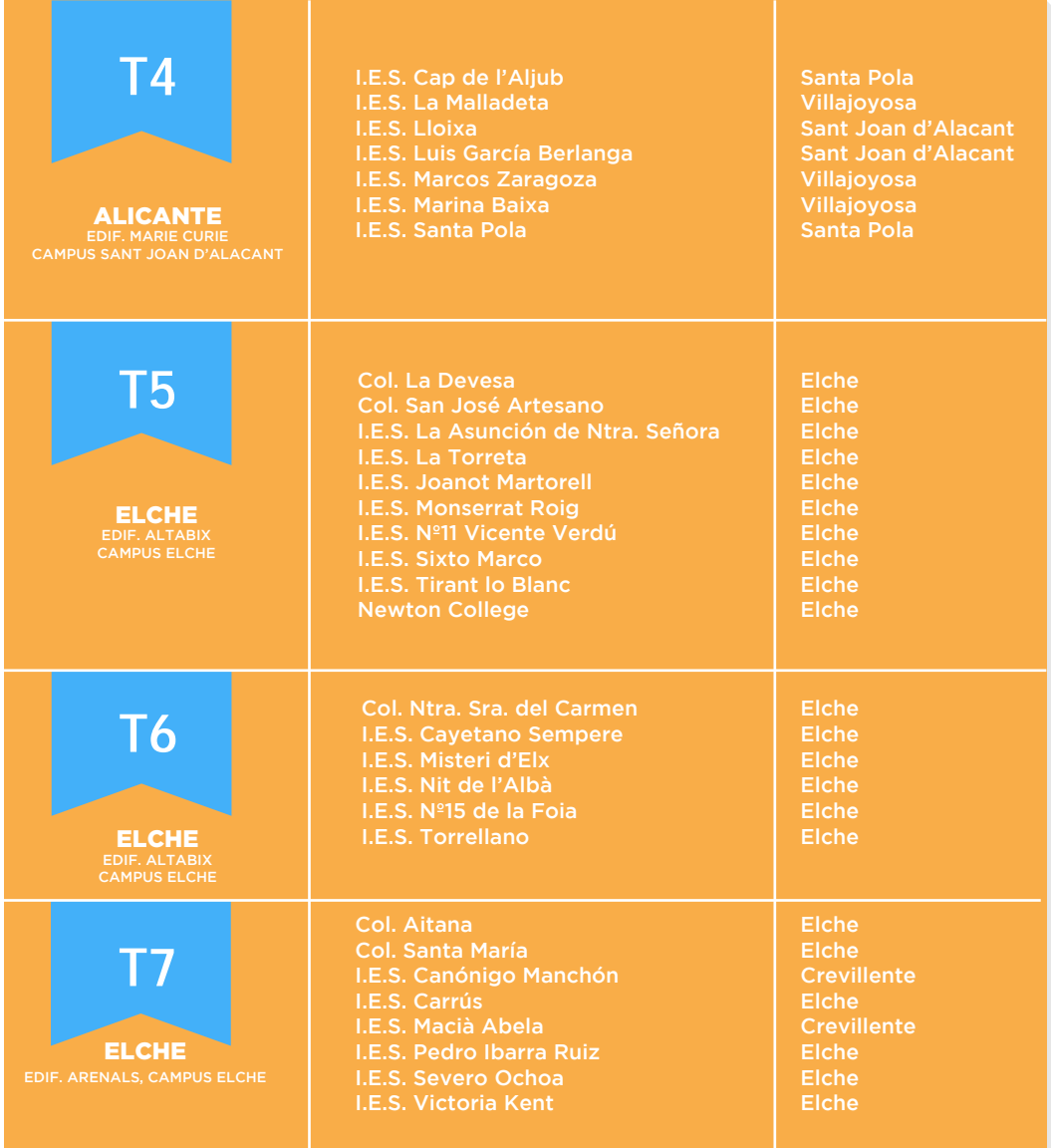

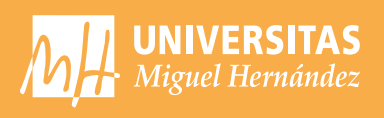

#### \*T: Tribunal.

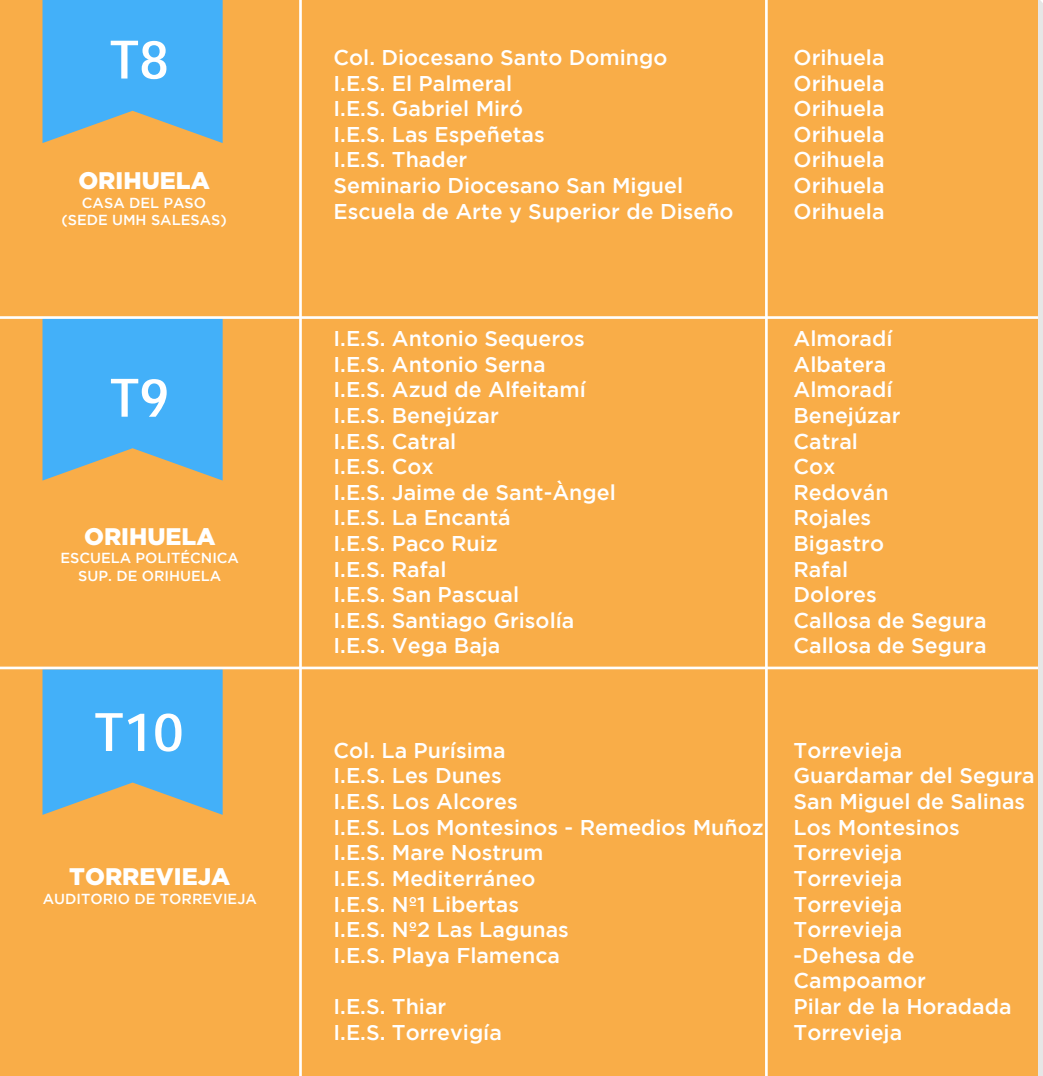

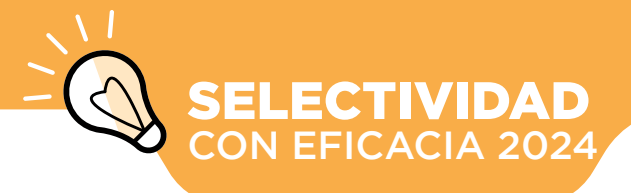

## DÍA<br>DEL<br>EXAMEN **DÍA DEL** *EXAMEN*

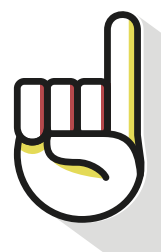

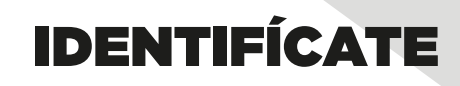

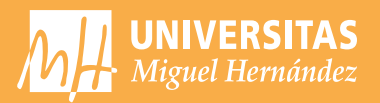

#### **Etiquetas identificativas**

Antes de comenzar las pruebas, el delegado/a de tu centro te facilitará tu *horario personalizado y 32 etiquetas identificativas* con tu nombre de usuario y clave personal, que te permitirán acceder al Portal del Alumno de las Pruebas de Acceso.

#### **¿Qúe hago con las etiquetas identificativas?**

En cada examen, dispones de un cuadernillo en el que contestarás el examen. Pégalas de la

*ANVERSO:* pega una etiqueta y en el espacio correspondiente escribe el número de tu Tribunal, la fecha y la asignatura.

*REVERSO:* Pega otra etiqueta y no escribas nada. *SOLAPA:*Pega una tercera etiqueta.

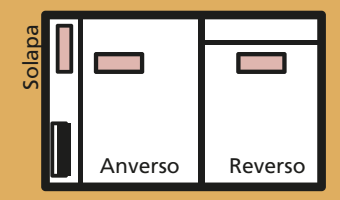

#### **Si hay un error en tus etiquetas u horarios**

Comunícalo al delegado/a de tu centro.

#### **Si pierdes las etiquetas**

Solicita al Presidente/a de tu Tribunal el juego de reserva.

#### **Ventajas del sistema de etiquetas**

- · Contienen los datos personales del estudiantado y garantizan su anonimato.
- · Disminución del número de errores en las calificaciones. Las notas de tu examen se consignan mediante este sistema.
- · Agilidad en la gestión: por medio de un lector óptico el tribunal leerá tus datos personales, tu calificación y en su caso, el resultado de la revisión.
- · Incluyen una clave personal que te permitirá acceder a diversos servicios con toda seguridad: consultar/solicitar vía web las notas y la revisión.

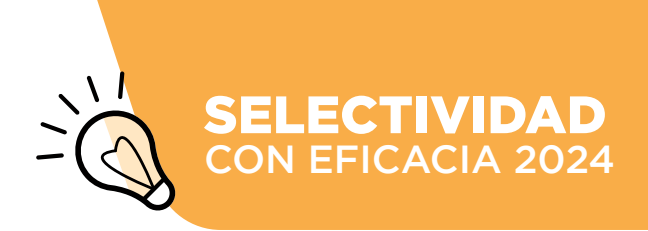

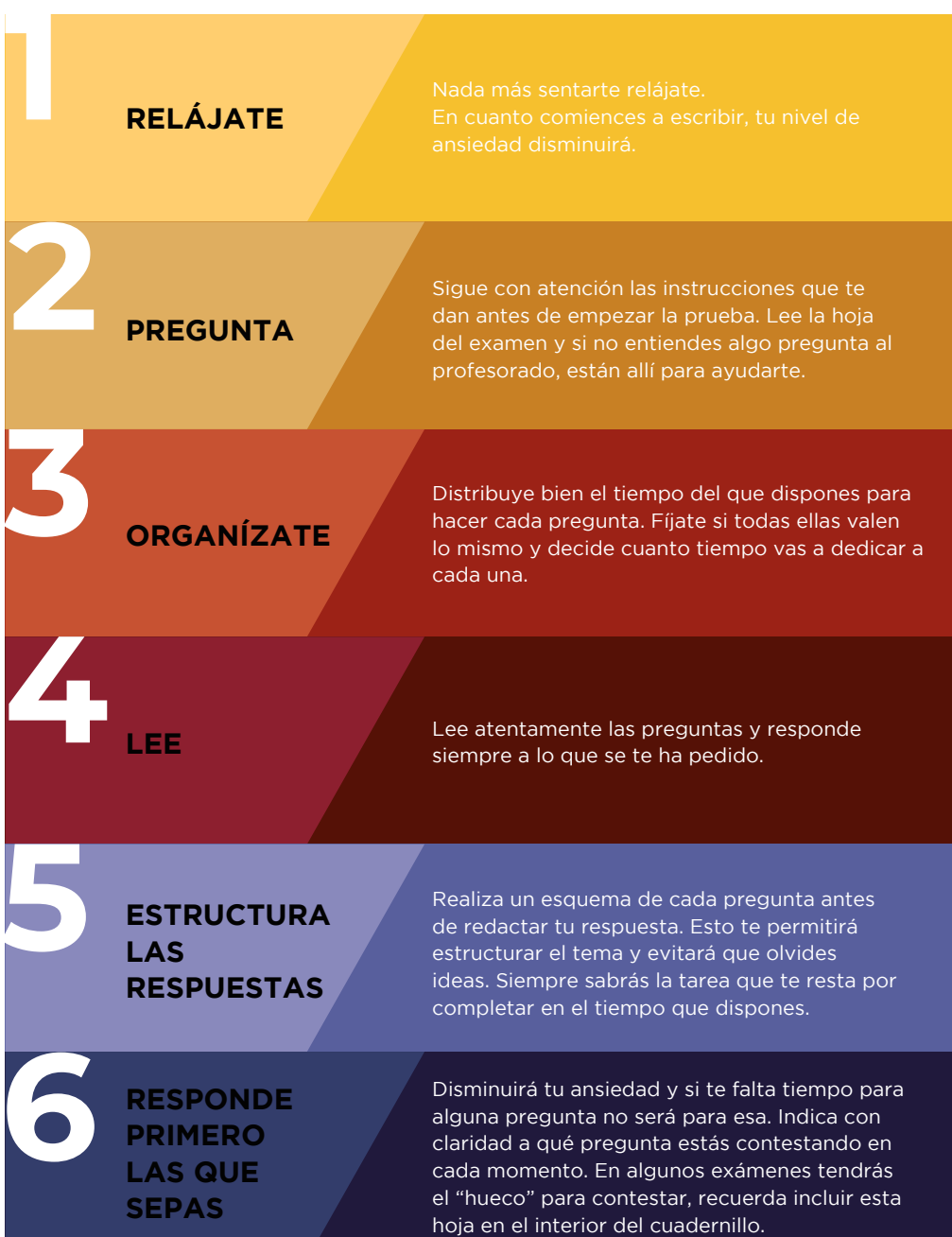

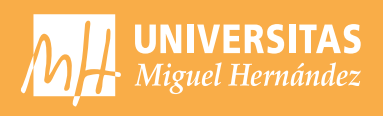

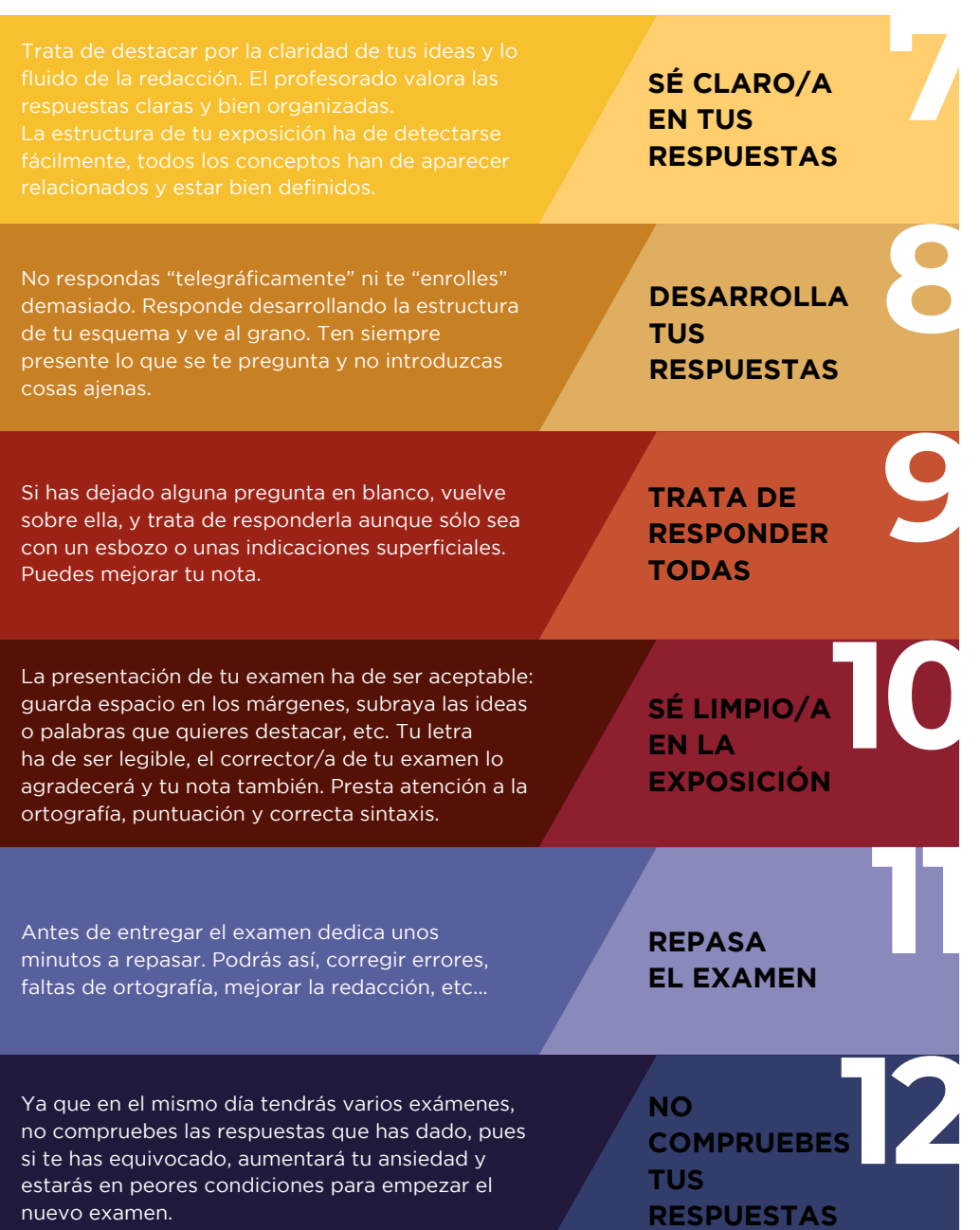

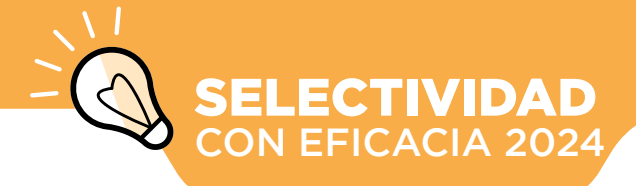

### CONSULTA TUS NOTAS

**LAS**

*NOTAS*

En la siguiente dirección: https://appweb.edu.gva.es/paseu/login.sec

Introduce el usuario y la clave que aparecen en tus etiquetas identificativas.

#### Fechas de Consulta CONVOCATORIA DE JUNIO /

El día 14 de junio a partir de las 13:00 horas. CONVOCATORIA DE JULIO / El día 9 de julio a partir de las 17:00 horas.

quien no haya pedido revisión y a partir del día 16, a las 17 horas, para quien sí la haya pedido.

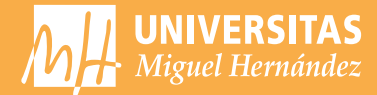

Para cada asignatura, puedes solicitar REVISIÓN de la calificación, que consta de dos partes que realiza un nuevo/a corrector/a.

evaluadas todas las cuestiones y no hay errores

Si la diferencia es igual o superior a 2 puntos, calificación final será la media aritmética de las tres

**Fechas de solicitud de revisión** CONVOCATORIA DE JUNIO del 17 al 19 de junio, hasta las 14:00h CONVOCATORIA DE JULIO del 10 al 12 de julio, hasta las 14:00h

#### **A través de:**

**https://appweb.edu.gva.es/paseu/login.sec** Introduce el usuario y la clave que aparecen en tus etiquetas identificativas.

**Publicación revisiones: ORD. 21 de junio EXT. 16 de julio**

**MEJORA DE NOTA**

**¿NO ESTÁS DE ACUERDO?**

**PRIMERO**

**SEGUNDO**

Si quieres mejorar tus calificaciones de las pruebas de acceso a la universidad podrás presentarte en sucesivas convocatorias a la fase obligatoria y la fase voluntaria.

Recuerda que si deseas realizar estudios universitarios en las universidades públicas de la Comunidad Valenciana, necesitarás el USUARIO y CONTRASEÑA que se te facilitaron en las pruebas. Para ello, deberás realizar la Preinscripción Universitaria Si te examinas en julio, deberás hacer la preinscripción sin saber tus notas de la PAU.

## **Somos** la UMH, la universidad pública que mereces

umh.es

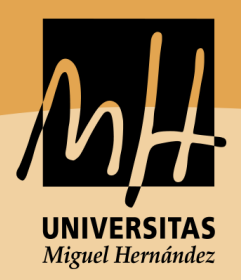

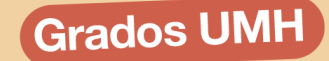

#### Novedad

**CIENCIA DE DATOS E INTELIGENCIA ARTIFICIAL GESTIÓN, TECNOLOGÍA Y MODA DOBLE GRADO EN POLÍTICAS + ADE DOBLE GRADO EN POLÍTICAS + DERECHO** 

> **ADE (ELCHE Y ORIHUELA) AMBIENTALES BELLAS ARTES BIOTECNOLOGÍA COMUNICACIÓN AUDIOVISUAL DEPORTE (CAFD) DERECHO ESTADÍSTICA EMPRESARIAL FARMACIA FISIOTERAPIA ING. AGROALIMENTARIA ING. ELÉCTRICA** ING. ELECTRÓNICA Y AUTOMÁTICA **ING. INFORMÁTICA ING. MECÁNICA** ING. DE TELECOMUNICACIÓN **MEDICINA PERIODISMO PODOLOGÍA POLÍTICAS PSICOLOGÍA RELACIONES LABORALES SEGURIDAD PÚBLICA Y PRIVADA TECNOLOGÍA DE LOS ALIMENTOS TERAPIA OCUPACIONAL**

> > **Dobles Grados**

DADE (DERECHO + ADE) CAUP (COMUNICACIÓN AUDIOVISUAL + PERIODISMO)